# **Rollei Numériscope embarqué DVR-200 WiFi**

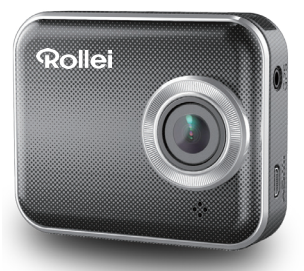

# Mode d'emploi

# **Nom des parties de l'appareil**

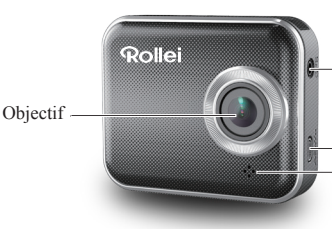

Fente pour le récepteur GPS

Port micro HDMI Haut-parleur

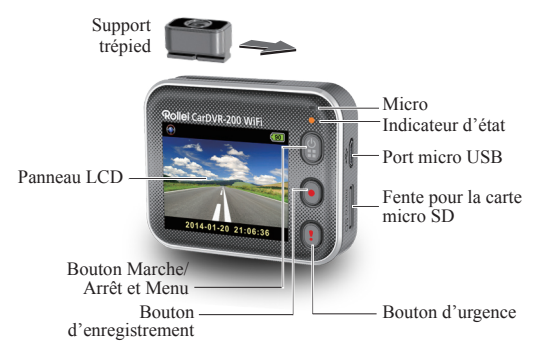

# **Prise en main**

# **Insertion d'une carte micro SD**

Insérez une carte micro SD avant la première utilisation.(capacités recommandées, 4 Go minimum, jusqu'à 64 Go)

# Chargement de l'appareil Carte micro SD

Avant la première utilisation, chargez le numériscope embarqué Rollei à fond, à l'aide:

- D'un chargeur de voiture
- D'un port USB d'ordinateur
- D'un adaptateur USB (non fourni)

Pendant le chargement l'écran affiche l'icône de la batterie, ou l'indicateur d'état clignote à l'orange. Quand le numériscope embarqué est chargé à fond, l'indicateur s'éteint.

# **Prise de vues vidéo**

1. Mise sous tension (Marche):

Appuyez sur  $\circled{?}$  pour allumer le numériscope embarqué Rollei.

2. Enregistrement:

Appuyez sur **o** pour démarrer l'enregistrement Appuyez à nouveau pour arrêter.

3. Lecture:

Appuyez sur  $\circled{?}$  pour accéder au menu des réglages.

Appuyez sur  $\left[ \cdot \right]$  pour sélectionner [Playback (Lecture)  $\boxed{\blacktriangleright}$ ].

Appuyez sur [Play (lire) ] pour lire la vidéo, et appuyez sur  $[\blacksquare]$ pour arrêter la lecture.

4. Retour à la prévisualisation:

Appuyez sur  $\lceil \frac{6}{2} \rceil$  pour revenir en arrière.

5. Pour éteindre l'appareil: Maintenez **a** appuyé pendant 2 secondes.

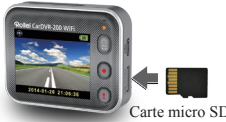

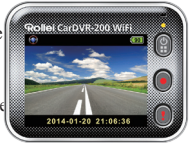

# **Utilisation du numériscope embarqué**

En prévisualisation, appuyez sur **a** pour accéder au menu des réglages.

**indique les fonctions des boutons. Utlisez**  $\Theta$   $\Omega$ pour parcourir les réglages du menu, et **P** pour retourner à la prévisualisation.

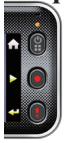

## **Menu des réglages**

Le numériscope embarqué Rollei offre un menu de huit réglages. On peut paramétrer des réglages avancés à l'aide d'une application mobile.

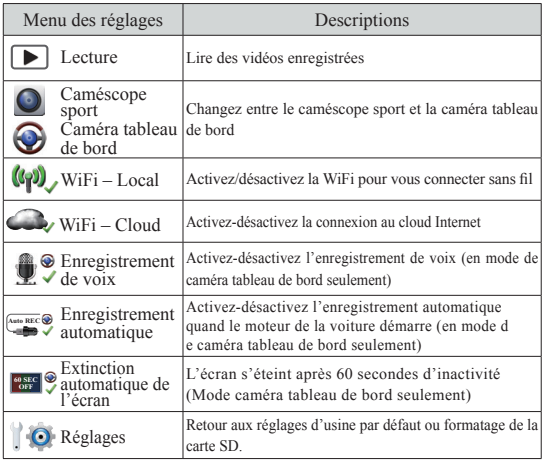

NB : Après 10 secondes d'inactivité dans le menu des réglages, l'écran retourne à la prévisualisation.

### **Modes d'enregistrement**

Le numériscope embarqué Rollei permet deux modes d'enregistrement. destinés à diférentes applications :

**Caméscope sport :** Enregistrement de vidéos normales.

**Caméra tableau de bord:** Enregistrement en boucle, ou de vidéos d'urgence.

Comparaison entre les différents modes:

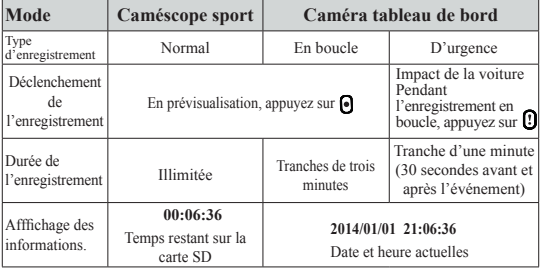

NB:

1. Dans le cas de l'enregistrement en boucle et si la carte microSD est pleine, l'enregistrement en cours efface les fichiers les plus anciens.

2. Pendant l'enregistrement en boucle, appuyez sur  $\bigcirc$  pour activer/désactiver la fonction « Muet ».

### **Transfert des fichiers à l'ordinateur:**

- 1. Connectez le numériscope embarqué Rollei au PC à travers le câble Micro USB.
- 2. Trouvez la vidéo dans « Poste de travail\Disque amovible\ ».
- 3. Copiez, déplacez, supprimez ou lisez les vidéos sur l'ordinateur.

#### **Pour voir l'écran du numériscope embarqué Rollei sur un téléviseur:**

- 1. Connectez le numériscope embarqué Rollei au téléviseur à travers un câble Micro HDMI (non fourni).
- 2. Allumez le numériscope.
- 3. L'écran du numériscope embarqué Rollei s'affiche en même temps sur le téléviseur.
- **4** | Français

# **Utilisation sans fil ou à travers l'application**

Avant la première utilisation de la connexion sans fil, téléchargez et installez l'application [Rollei Car-DVR] depuis Google Play Store ou Apple Store.

[Rollei Car-DVR] a deux fonctions :

(1) En local : commande directe (2) Via Internet : visionnage en direct

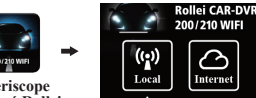

**Numériscope embarqué Rollei**

 $(1)$   $\begin{bmatrix} \mathbf{u} \\ \mathbf{u} \end{bmatrix}$  [Local]

#### Le portable se connecte directement au numériscope embarqué Rollei via WiFi permettant la télécommande, la vision en direct, la gestion des albums et la configuration du numériscope.

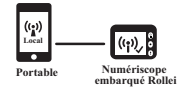

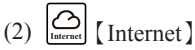

Le portable se connecte au serveur cloud server permettant de visionner des vidéos téléchargés depuis Internet avec le numériscope embarqué Rollei à distance.

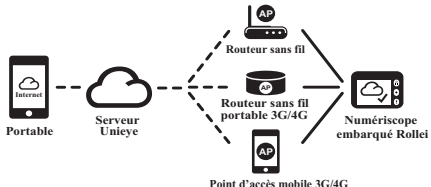

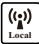

# $\begin{bmatrix} \binom{(\bullet)}{|\bullet|} & \text{Fonction} \end{bmatrix}$  **Local**

Avant d'utiliser la fonction【Local】de l'application mobile, veillez à ce que le numériscope embarqué Rollei soit allumé et à ce que sa fonction Cloud soit désactivée. Dès que la WiFi est prête, la prévisualisation affiche le nom du numériscope (R2-xxxxxxxx) pendant quelques secondes.

### **Le portable se connecte au numériscope embarqué Rollei**

- 1. Pour Android : Activez [Wi-Fi]. Pour iOS: Allez à [Settings] (Paramètres)  $\rightarrow$  [Wi-Fi]. Activez [Wi-Fi] et sélectionnez le nom du numériscope embarqué Rollei.
- 2. Exécutez [Rollei Car-DVR (Numériscope embarqué Rollei)].
- 3. Touchez【Local】et sélectionnez le numériscope embarqué Rollei pour accéder à la page de visionnage [Local]. Touchez [  $\bigcap$  ] pour recommencer la recherche si le numériscope embarqué Rollei n'a pas été trouvé. NB :
	- On ne peut pas connecter un portable au numériscope embarqué Rollei si celui-ci est en cours d'enregistrement.
	- Pas besoin de mot de passe à la première utilisation. L'utilisateur peut définir un mot de passe pour le numériscope embarqué Rollei à la page de configuration.

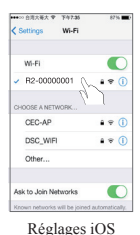

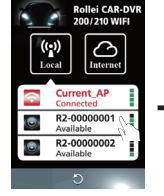

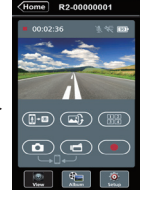

Page d'accueil locale Page de visionnage

- 4.La fonction【Local】a trois pages de fonctions : Visionnage, Album et Configuration.
- **6** | Français

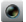

#### Page de visionnage

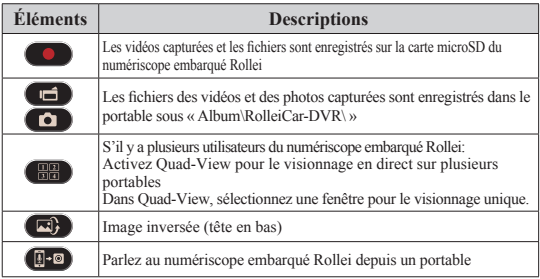

Page Album

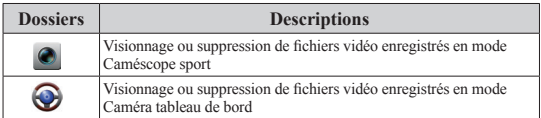

#### Page de configuration

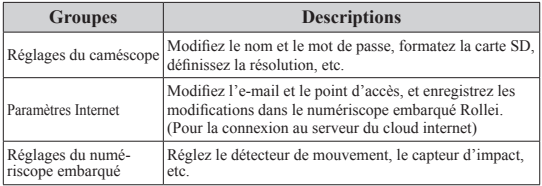

NB :1.Dans al page de configuration, touchez [Save (Enregistrer le fichier)] pour terminer les réglages du numériscope embarqué Rollei . 2.Le lecteur multimédia du portable ne prend peut-être pas en charge la vidéo SuperHD.

#### **Configuration de la carte SD du numériscope embarqué Rollei**

Si la carte SD du numériscope embarqué Rollei est neuve ou reformatée, l'utilisateur doit lui assigner de la mémoire pour le mode Portable et pour le mode Voiture.

Allez à [Setup (Configurer)]  $\rightarrow$  [ Rollei Car-DVR Settings (Réglages du numériscope embarqué Rollei] Réglez le curseur et appuyez sur le bouton [Format (Formater)] pour terminer la configuration de la carte SD.

### **Configuration Internet du numériscope embarqué Rollei**

Avant d'utiliser le service cloud d'Internet, il faut avoir configuré correctement la messagerie e-mail et le point d'accès.

- 1. Allez à [Setup (Configurer)]  $\rightarrow$  [Internet] Settings (Paramètres Internet) $\rightarrow$  Modifier e-mail et point d'accès
- 2. Touchez [Save (Enregistrer)] pour terminer le paramétrage de la messagerie et du point d'accès.
- NB : Le PA (Point d'accès) peut être
	- Un routeur sans fil, ou
	- un routeur sans fil portable 3G/4G, ou encore
	- un point d'accès mobile 3G/4G

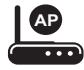

**AP AP AP AP**

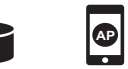

Point d'accès mobile 3G/4G

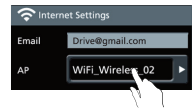

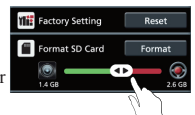

**8** | Français

Routeur sans fil portable 3G/4G

### **Configuration du détecteur de mouvement**

Si du mouvement est détecté alors que le moteur de la voiture est à l'arrêt, le numériscope embarqué Rollei enregistre automatiquement en vidéo jusqu'à ce que le mouvement cesse.

- 1. Allez à APP  $\rightarrow$  [Setup (Configuration)]  $\rightarrow$  [Car DVR Settings (paramètres du numériscope)]
	- **→ Activez [Motion Detector (Détecteur de** mouvement)]  $\rightarrow$  Touchez [Save (Enregistrer les réglages)].
- 2. Appuyez sur [Home (Accueil)] pour vous déconnecter du numériscope embarqué Rollei.
- 3. Faites passer le numériscope embarqué Rollei en mode Caméra tableau de bord. s'affichera sur l'écran.
- 4. Quand vous arrêterez le moteur
- $\rightarrow$  la fenêtre [Motion Detector (Détecteur de mouvement)] apparaîtra
- $\rightarrow$  Appuyez sur le « V » pour activer manuellement le [Motion
- Detector (Détecteur de mouvement)] . Sinon, celui-ci s'activera automatiquement au bout de 10 secondes
- $\rightarrow$  Sélectionnez le « X » pour annuler le [Motion Detector (Détecteur de mouvement)] pour cette fois

## **Configuration du « G-sensor »**

Quand le numériscope embarqué Rollei est en train d'enregistrer et qu'un impact est détecté, le numériscope enregistre automatiquement

en mode d'urgences si l'accéléromètre est activé. Allez à APP  $\rightarrow$  [Setup (Configuration)]  $\rightarrow$  [Car DVR Settings (paramètres du numériscope)]→ Sélectionnez [G-Sensor (Accéléromètre)] [H]/  $[L] \rightarrow \text{Touchez}$  [Save (Enregistrer les réglages)]. NB :[H] « High sensitivity » (Haute sensibilité). [L] « Low sensitivity » (Faible sensibilité).

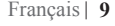

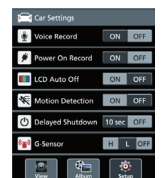

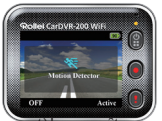

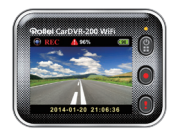

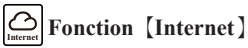

Avant d'utiliser a fonction【Internet】de l'application, assurez-vous que la configuration Internet du numériscope embarqué Rollei est terminée.

#### **Le numériscope embarqué Rollei se connecte au serveur cloud**

Activez [Cloud  $\bigcup$ ] dans le numériscope embarqué Rollei pour pouvoir télécharger de la diffusion vidéo en continu vers le serveur cloud. L'état de la connexion s'affichera sur l'écran.

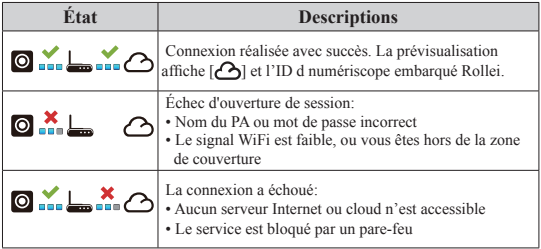

#### **Visionnage à distance d'Internet en direct**

- 1. Connectez le portable à Internet (via WiFi, 3G/4G).
- 2. Exécutez [Rollei Car-DVR (Numériscope embarqué Rollei)] et touchez【Internet】.
- 3. Pour ajouter un numériscope embarqué Rollei ou pour utiliser un autre portable, touchez  $[\triangle]$ 
	- **→** Saisissez l'ID du numériscope embarqué Rollei et le mot de passe.
- 4. Touchez l'ID ou le nom du numériscope embarqué pour regarder des vidéos sur Internet en direct.

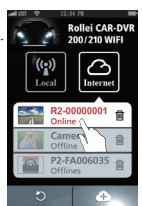

【Internet】

# **Dépannage**

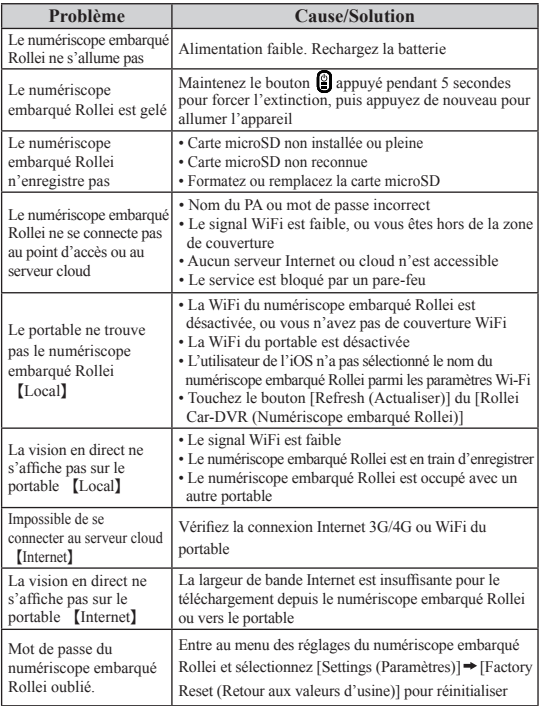